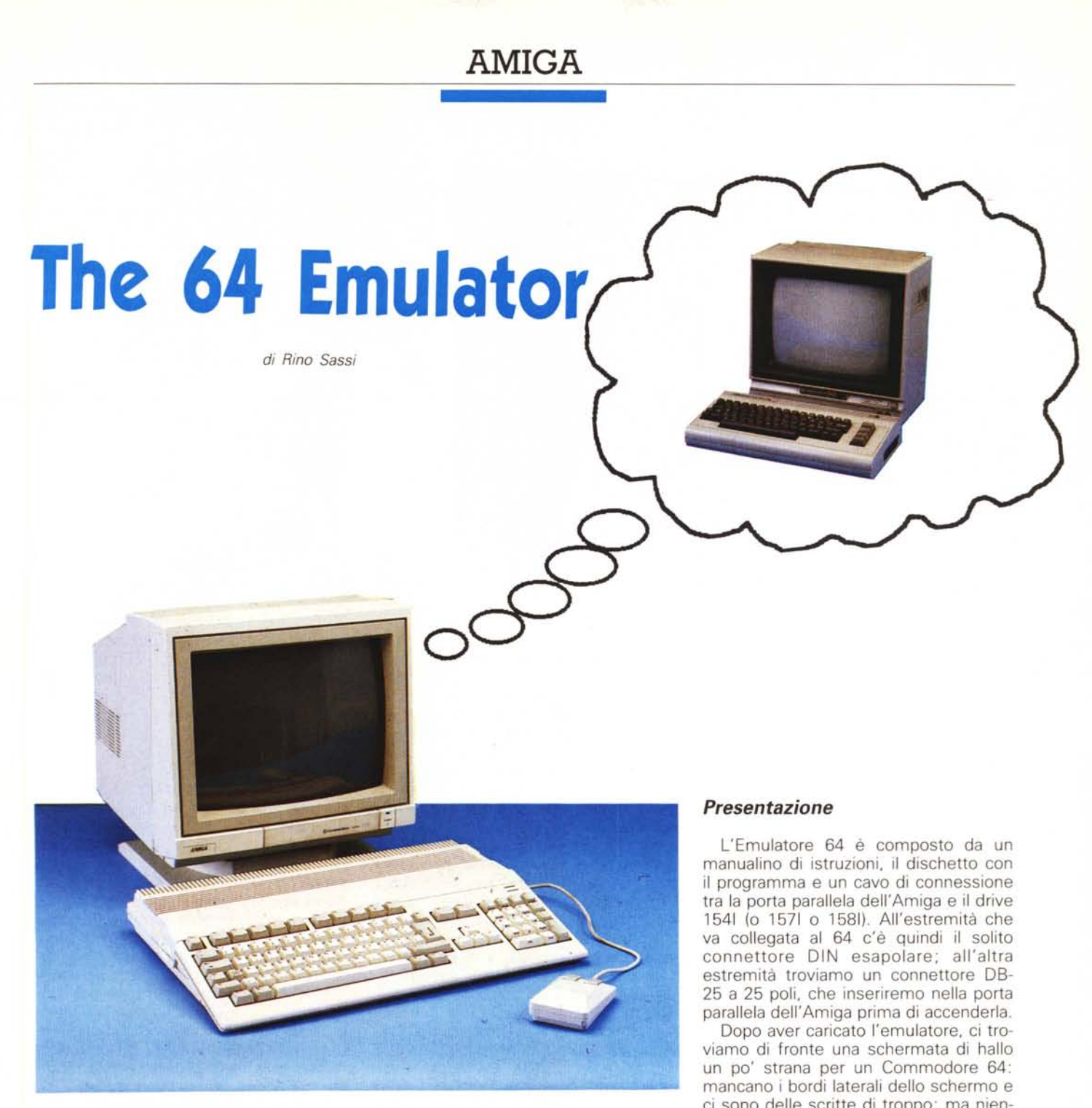

**Solution** *Separate un'ottima parte de possessori di Amiga sono ex-ses santaquattristi (come me, del resto). La possibilità di poter mantenere icuramente un'ottima parte dei possessori di Amiga sono ex-sessantaquattristi (come me, del reattiva tutta la biblioteca di software raccolta per il* 64 *dopo aver acquistato un Amiga senza bisogno di tenere sul tavolo sia (Lui» che il* 64 è *invero molto stimolante. Come c'era da aspettarsi, dopo un tempo ragionevole, ecco ritrovarci tra le mani un emulatore del Commodore 64.*

*In questi anni, dalla sua nascita fino ad oggi, ci* è *stato dimostrato che sull'Ami-*

*ga non* è *mai detta l'ultima parola:* è *evidente che nessun programma oggi esistente* è *arrivato* a *sfruttare sino in fondo tutte le sue risorse* e *passerà ancora del tempo prima di paterne vedere uno che lo faccia. Un programma*  $che$  *sicuramente non sfrutta* «*tutte» le risorse di Amiga,* ma *quasi,* è *proprio il 64 Emulator. E qualcosa di tanto complesso da non consentire l'utilizzo di alcun tipo di multitasking, avendo la necessità di disporre dell'intera potenza di calcolo della macchina.* Ma *andiamo con ordine.*

ci sono delle scritte di troppo; ma niente paura, basta la classica «SYS 64738» per farle sparire. Ed ora ecco una vera schermata degna di u'n 64 (a parte i bordi). Attenzione, però: avete mai provato, sul 64, a scrivere «SYS 64739» anziché «...38»? Lo schermo si restringe a circa 38 colonne, eventualmente viene stampato un carattere a caso sullo schermo (preferibilmente una @ in reverse - tradizionalmente simbolo del peggiore «schioffo» - ) e poi si blocca tutto lì, aspettando un pietoso reset o OFF/ON. Beh, sull'Amiga succede esattamente lo stesso.

| DF1:<br>Device 11                                       | Serial Cable 8<br>Device - 8 C64 - Serial Cable - 8<br>Device - 9 DF0: 1541 Emulation<br>Device 10 DF0: Amiga Standard<br>Amiga Standard |
|---------------------------------------------------------|----------------------------------------------------------------------------------------------------|
|                                                         | <b>PRINTERS</b>                                                                                                    |
| PAR:<br>Device<br>4.<br>51<br>C64<br>Device             |                                                                                                    |
| <b>OFF</b><br><b>Monochrome</b><br>0N<br><b>Borders</b> | ALT Chars OFF<br>1764 RAM OFF                                                                                                    |
| Porti:Paddles                                           | Port2: Joystick                                                                                                    |
| LOAD CONFIG                                             | SAVE CONFIG                                                                                                    |

*Il control panel dell'emulatore* 64. *Notare i vari device disponibili.*

Ciò ci può già far intuire quanto spinta sia l'emulazione: sicuramente non abbiamo tra le mani un sistemino Basic-64-compatibile.

### *Software*

Premendo CTRL e HELP, sullo schermo appare un menu di configurazione. A parte le possibilità di settaggio dei drive e delle porte (di cui parleremo in seguito) possiamo scegliere tra le seguenti opzioni:

- modo monocromatico o a colori: la ricreazione dello schermo a colori del 64 ruba tempo macchina, quindi settando il modo monocromatico si ottiene un leggero incremento di velocità. Lo schermo diventa nero e le scritte verdi (credo! io sono daltonico, vero adp?);

- bordi superiore e inferiore ON/OFF; - possibilità di usare l'espansione di memoria 1764 da 256 Kbl!! (solo per Amiga con almeno 1 Mb);

- possibilità di usare un altro font di caratteri (splendido!) al posto del solito,

Ovviamente la quantità di memoria in più messa a disposizione dall'espansione non è vista dal Basic; ma è usabile in 1m o da programmi commerciali che ne siano predisposti all'uso, come la nuova versione del Geos.

La prima cosa che viene in mente, a questo punto, trovandosi davanti il fratello gemello di un 64, è testare la sua velocità. Con l'ormai abusatissimo "FOR i=O TO 10000: NEXT i" si misurano, cronometro in mano, circa 38.01 secondi, contro gli 11.53 (sempre ... circa!) del 64. In modo monocromatico l'emulatore compie il ciclo a vuoto esattamente (a-ridaglie!) in 37.83 secondi, per un incremento di velocità del 5 per mille (!), Qualche problema sorge con l'uso del raster per ottenere scritte sui bordi, più colori di fondo o di bordo, 16 sprite contemporaneamente, split-screen et similia: non sempre è possibile usare questa tecnica.

Per chi non conoscesse a fondo l'argomento ricordiamo che nel chip VIC Il del Commodore 64 esiste un registro a 9 bit (formato quindi da 2 byte, ma del secondo viene usato solo il primo bit) che contiene la posizione corrente del «pennello elettronico»  $-$  raster  $-$  che ridisegna lo schermo ogni sessantesimo di secondo. La particolarità di tale registro è il fatto di espletare due funzioni a seconda che vi si esegua una lettura o una scrittura, Leggendone il contenuto si ottiene un valore corrispondente alla riga di schermo che il raster sta disegnando in quell'istante, Scrivendovi invece, verrà generato un

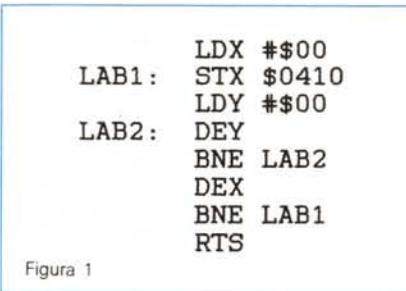

interrupt quando il raster avrà raggiunto la linea numero k (dove k, oltre ad essere pari a k, è il valore che sarà stato scritto nel registro). È chiaro quindi che avendo la possibilità di «fermare» il raster nella posizione voluta possiamo cambiare a piacimento, nel frattempo, gli attributi dello schermo, modificando opportunamente la routine di interrupt. Ebbene, l'uso di tale tecnica comporta qualche sfarfallio di schermo anche sul 64, per questioni di velocità. Essendo l'emulatore circa tre volte più lento dell'emulato, si presentano evidenti fenomeni di sfarfallio. Nei casi più gravi lo schermo non viene tracciato affatto.

I monitor di linguaggio macchina lavorano correttamente e assemblando piccoli programmi di test non ho avuto problemi di sorta. Il programmino in 1m che vediamo in figura 1 stampa in una locazione di schermo tutti i 256 caratteri ASCII-CBM - compresi anche i caratteri di controllo, è solo una prova - con 256 cicli di ritardo tra la stampa di un carattere e l'altro. L'emulatore impiega ad eseguirlo 1 secondo e 25 centesimi, contro i 4 decimi di secondo del 64. Non si riscontrano differenze apprezzabili tra il funzionamento in modo monocromatico e quello a colori,

Per quanto riguarda il suono, ho provato a far girare il MUSIC SHOP: funziona, ma avete mai provato ad ascoltare un disco ad un terzo della sua velocità di incisione? In realtà, per riportare la velocità di esecuzione ad un livello accettabile è sufficiente spostare quasi al massimo il cursore (presente nel Music Shop) che la regola. E strabiliante il fatto che un coprocessore complesso come il SID possa essere stato emulato praticamente per intero da software. Tramite l'editor del Music Shop è ovviamente possibile modificare l'inviluppo dei suoni, settare filtri passa banda-alto-basso, etc, etc., insomma cose che siamo normalmente abituati a fare sul Commodore 64. La musica digitalizzata, purtroppo, non viene riprodotta affatto.

Il massimo della libidine comunque è stato raggiunto con l'emulazione dell'emulatore. Sembra un gioco di parole, ma è così: ho caricato sull'Amiga, emulante un Commodore 64, lo Spectrum Simulator!

L'emulatore 64 è dichiaratamente compatibile con il Geos, A causa della struttura dei file usati in questo ambiente, non è però possibile usare i drive che non siano 1541 o 1571. C'è da notare che il sottoscritto non è riuscito a caricare né la versione 1,1 né la 1.2 (quella a colori) del Geos, ma solamente la 1.3. Purtroppo la lentezza che intralcia l'uso intensivo del Goes sul 64, qui è ancora maggiore. Il tutto è ancora usabile, ma se si ha intenzione di scrivere una lettera ad un amico col Geowrite, il mio consiglio è di prendersi una bella giornata di ferie.

A causa della relativa difficoltà per i neofiti di trovare l'equivalente della resistenza R50 nell'Amiga (!) per poterla mettere a massa quando si fosse avuta l'intenzione di resettare il 64 (!), i programmatori dell'emulatore hanno provveduto a fornire alla combinazione di tasti CTRL-ALT sinistro-HELP proprio il significato di un dolce reset. Sembra che abbiano pensato a tutto. Infatti hanno pensato anche a fornire la tastiera dell'Amiga di un tasto RESTORE (Del), RUN/STOP (Esc), CLR/HOME (F10), INST/DEL (Backspace) e, a detta loro, anche di CTRL (Tab), utile per rallentare lo scrolling. Che mi risulti, non funge!

### *Hardware*

E qui si arriva al succulento! Il bello di questo Emulatore, è la possibilità di usufruire della maggior parte delle risorse hardware di Amiga dal mondo 64. I tipi di drive collegabili sono quattro: il 1541 ed il 157/ da 5" 1/4, e quelli standard Amiga ed il 1581 da 3" 1/2.

A proposito dei drive, mi 'premerebbe far notare a lettori, correttori di bozze e Commodore Italiana (controllare i listini, prego) che la Commodore Business Machines non ha mai messo in commercio alcun drive che si chiamasse «millecinquecentoquarantuno», ma ha venduto un buon numero di «centocinquantaquattrol». Controllare sul proprio, grazie (drive). Idem dicasi per 1571 e 1581.

Ritornando a noi, il 1541, il 1571 ed il 1581 sono normalmente collegabili tramite il cavetto in dotazione. In più abbiamo a disposizione tutti i floppy disk drive (Amiga) collegati, con la possibilità di usarli sia in emulazione 1541 che in standard AmigaDOS. Nel primo caso potremo usare tutti i tipi di file usuali del 1541: PRG, USR, REL e SEQ ma la capacità del disco sarà anch'essa quella usuale, 170 Kb. Nel secondo caso, invece, perderemo la facoltà di usare i tipi SEQ, REL e USR, ma la capacità del dischetto sarà quella solita di Amiga-DOS: OTTOCENTOTTANTA KAPPA! I miei cento dischi di programmi del 64 occuperebbero meno di 40 floppy da 3" 1/2!

Per quanto concerne la velocità dei drive, i risultati sono i seguenti:

il collegamento con il 1541 permette il caricamento di un file pRG da 34 blocchi in 27 secondi: circa 320 byte/sec, contro i 375 byte/sec del 64. Non male. La perdita è del solo 17 per cento. Caricando invece un file da un drive Amiga la velocità di trasferimento sale a 1205 byte/sec. Proprio niente male.

Ciò per quanto riguarda i drive. Ma dal mo(n}do 64 si possono sfruttare anche gli, udite udite, hard-disk collegati o interni ad Amiga, portando la capacità di immagazzinamento a 20,40,.... Mb. È necessario però apportare alcune modifiche alla Startup-Sequence del dischetto contenente il programma dell'emulatore. Per rendere visibile un hard-disk all'Emulatore bisogna copiare la parte della Startup-Sequence del proprio Workbench contenente la sequenza di installazione dell'hd, in quella del dischetto contenente l'Emulatore.

Le stampanti collegabili sono invece innumerevoli, visto che si possono utilizzare sia quelle C64 compatibili collegate «a margherita» - daisy chained con il drive 15 I (quindi le varie MPS 801, 802, 803 etc.), che tutte le stampanti Amiga. Queste ultime possono essere collegate sia tramite interfaccia seriale standard RS-232 che parallela Centronics. Basta scegliere l'appropriato Printer Driver nel Preferences prima di lanciare l'EM.

Un qualsiasi modem collegato alla porta seriale RS-232 è usabile dall'emulatore. Non sono disponibili le più basse velocità di trasferimento come 50 e 75 baud, ma si possono ovviamente raggiungere velocità normalmente non di-

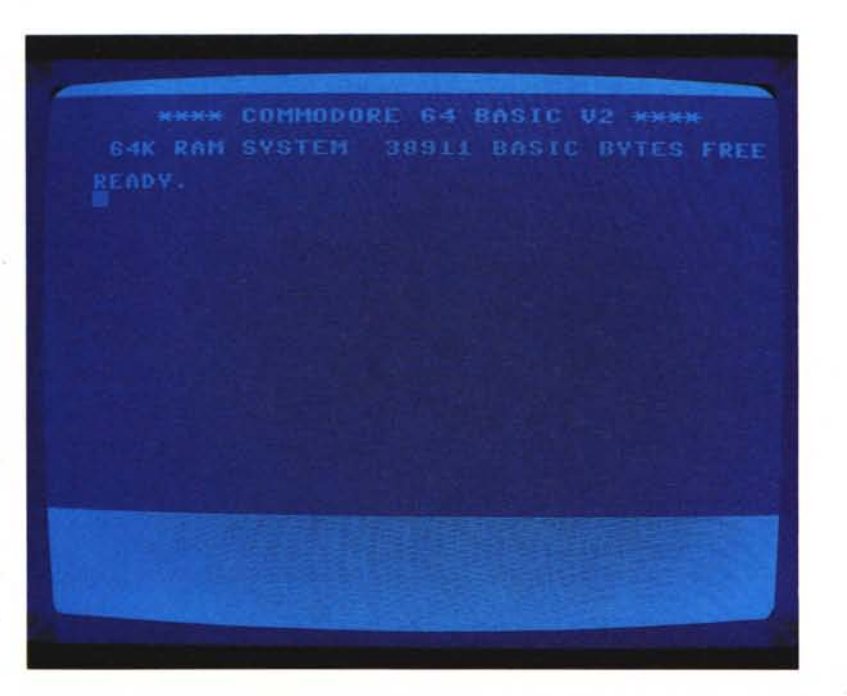

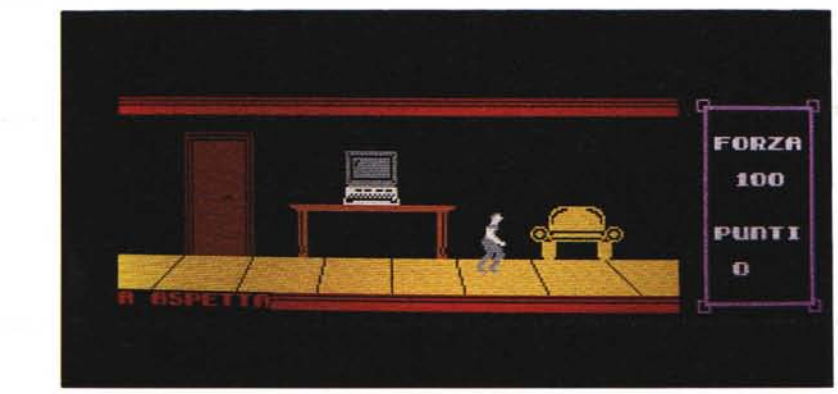

*Che* ci *crediate* o *meno queste sono due scherma te visualizzate da/l'Amiga. In basso il gioco "La Casa" di Marco Pesce.*

spanibili sul 64, *came* 9600 e 19200 baud.

La mancanza che più si sente nell'uso dell'emulatare è quella della user part (parallela) e della game part più che altro della loro emulazione. Mi è capita*ta* varie valte di cercare un pasta in cui inserire la cartridge del Simon's Basic... Idea: visto che il codice delle ROM del sistema operativo è scritto in un file e quindi facilmente modificabile - sarebbe pensabile un emulatare di Speed-Dos, avendo a disposizione sulla porta parallela dell'Amiga tutti i segnali della user port del 64...

Le «control port» sono poi emulate completamente e senza bisogno di adattatori, visto che anche l'Amiga usa i connettori di Atariana memoria.

Possiamo quindi collegare mouse, light-pen, joystick e paddle, avendo oppartunamente *settata* il menu di canfigurazione. E per chi finora ha penato ad usare il Geos con il joystick, allegri, è ovviamente possibile usare il mouse dell'Amiga. Basta selezionare la porta in cui è inserita *came* mause 1351, ciaè a mavimenta proporzianale. Settanda, invece, il mause 1350, *essa* sarà vista come un joystick, cioè saranno lette le direzioni impostate ma non la lunghezza degli spostamenti. Ancora, possiamo. predisparre le parte in *mada* che vengano. lette *came* se vi fassero callegate delle paddle: il movimento orizzontale del mouse sarà fatto corrispondere a quella di una delle paddle, mentre il Mavimenta Verticale (che rivendica, tra l'altro, il diritto alla sopravvivenza dei potenziometri) alla rotazione dell'altra. Questa possibilità è utile nell'uso di programmi che utilizzino tavolette grafi-

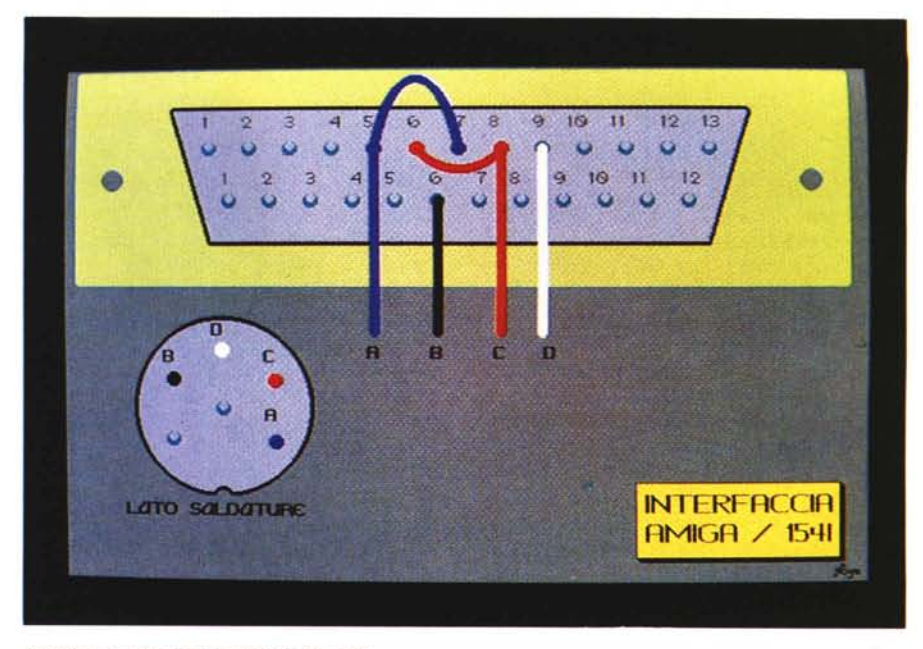

*Schema di collegamento Amiga-drive 64.*

che *came* device di input, tipo. Kaalapad.

## *Varie*

Il manuale è encomiabile per l'onestà: dichiara espressamente che sull'emulatore potrebbe non essere possibile il caricamento. di alcuni programmi, ed in effetti qualche problema è *stata* riscontrato. È curioso notare che il linguaggio di programmazione Logo viene qui caricata senza alcun problema, al cantraria di quanta accade sul *Camma*dore 128...

Sul dischetto dell'Emulatore è presente un comodissimo programma -TRANSFER - che capia file *a* dischi da e su i device 8, 9, 10 e 11. L'unica accortezza è che quando si vuole copiare interamente (cioè settore per settore) un disco. da 5" 1/4 su una da 3" 1/2 bisogna settare il drive «destinazione» dell'Amiga come emulazione 1541.

E possibile quindi sfruttare la maggiore velacità di caricamento. dei dischi Amiga copiandovi i programmi di uso più frequente, un po' come si farebbe con un hard-disk. Naturalmente non sarà passibile capiare dischi cantenenti errori di protezione.

Di salita, programmi *came* questa emulatore rappresentano esclusivamente degli esercizi accademici, non tesi a farnire un effettiva servizio., ma *sala* una dimastraziane di capacità di programmazione. Questa volta, invece, siamo di fronte ad un programma seriamente usabile, che ad esempio non ci costringe a rimontare il 64 ogni volta che vogliamo. rivedere una scherma 100 per 100 dell'insieme di Mandelbrot, in multicolor, calcolato l'anno scorso dalle 10 di sera alle 5 del mattino seguente...

L'unico serio ostacolo è quella ormai famosa riduzione di velocità di circa tre volte rispetto al 64.

In alcuni programmi non si fa sentire in maniera particalare, *came* per esempio. durante l'usa di ward-processar, ma in altri, *came* i giachi, la *casa* può divenire inaccettabile.

Il guaio per chi non ha ancora una stampante per Amiga è che per ora non si intravede nessuna passibilità di usufruire direttamente dal mondo Amiga delle stampanti 64 compatibili già in nostro possesso.

È però possibile aggirare l'ostacolo usando un buon word-processor Amighevale, salvando. pai il testa in ASCII. Si patrà quindi ricaricare un wp del 64 e stampare il tutto. È un po' (!) macchino*sa,* ma è un metado. che permette di usare wp malta patenti e velaci, e *sa*prattutto a 80 colonne.

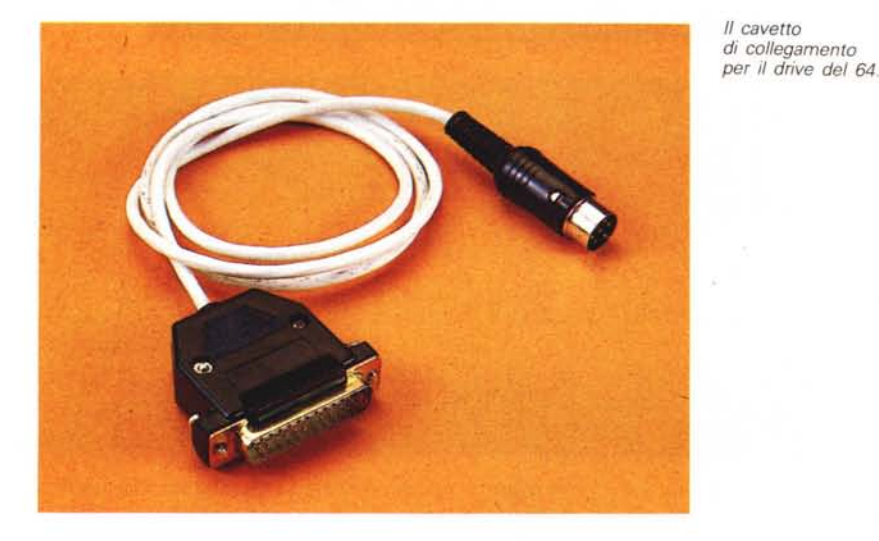

L'attualità, il collezionismo, lo straordinario e il sogno, la tecnica, la storia, il bizzarro e l'eleganza, l'aristocrazia, la moda, le aste e le mostre, lo sport, la classe, la rarità, il presente e il futuro, il prezioso, il raffinato, il gioiello e lo strumento, il segno e il simbolo: la cultura dell'orologio.

# **In edicola**

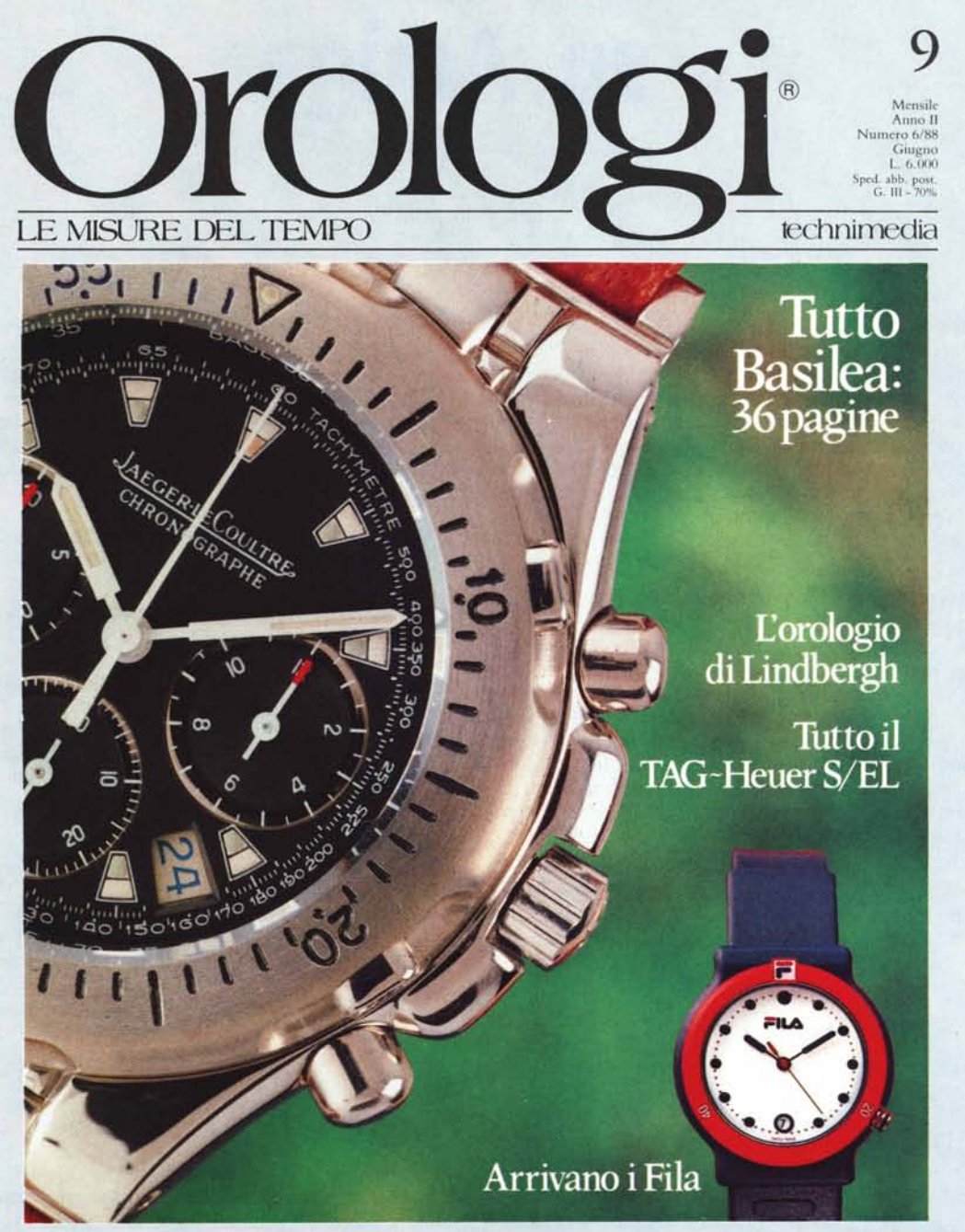

# **IL PRIMO MENSILE PER TUTTI GLI APPASSIONATI DI OROLOGI**

una pubblicazione TECHNIMEDIA Via Carlo Perrier, 9 - 00157 Roma - Tel. 06/4513931